## Step 1:- Login through TCSiON portal usin[g https://www.tcsion.com/SelfServices](https://www.tcsion.com/SelfServices)

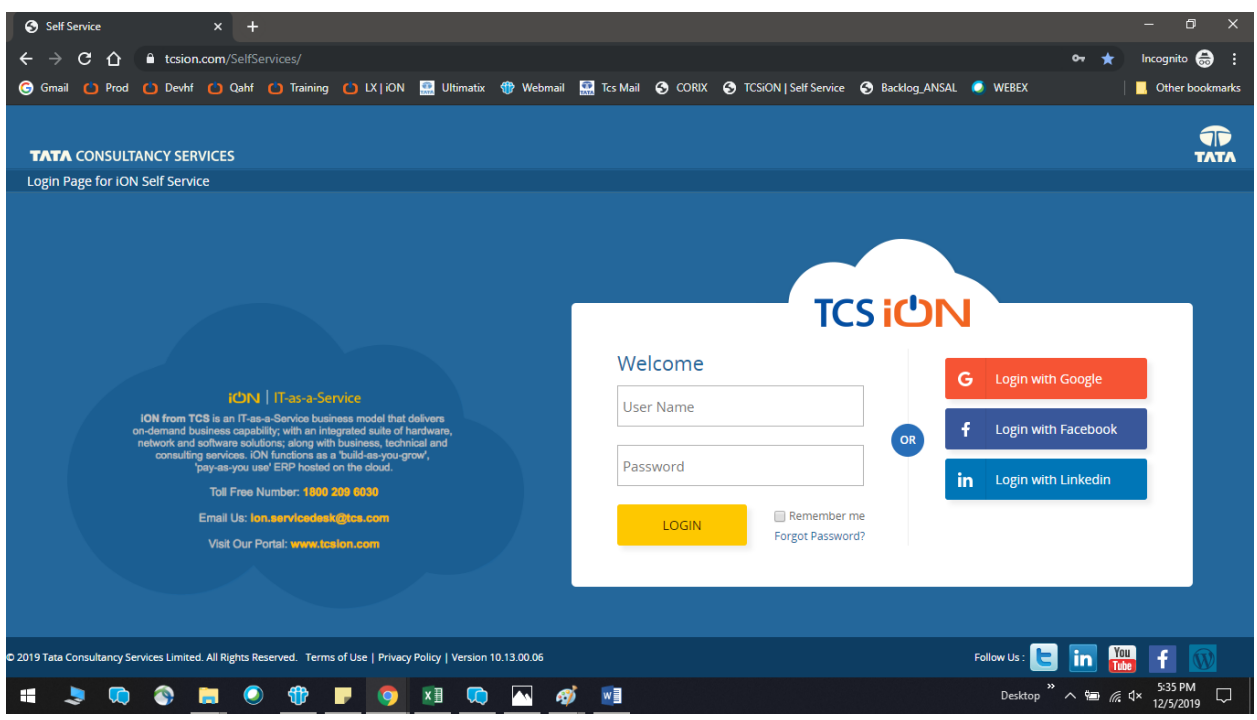

Step 2: After providing valid credentials by student, they will see the landing page of Self Service

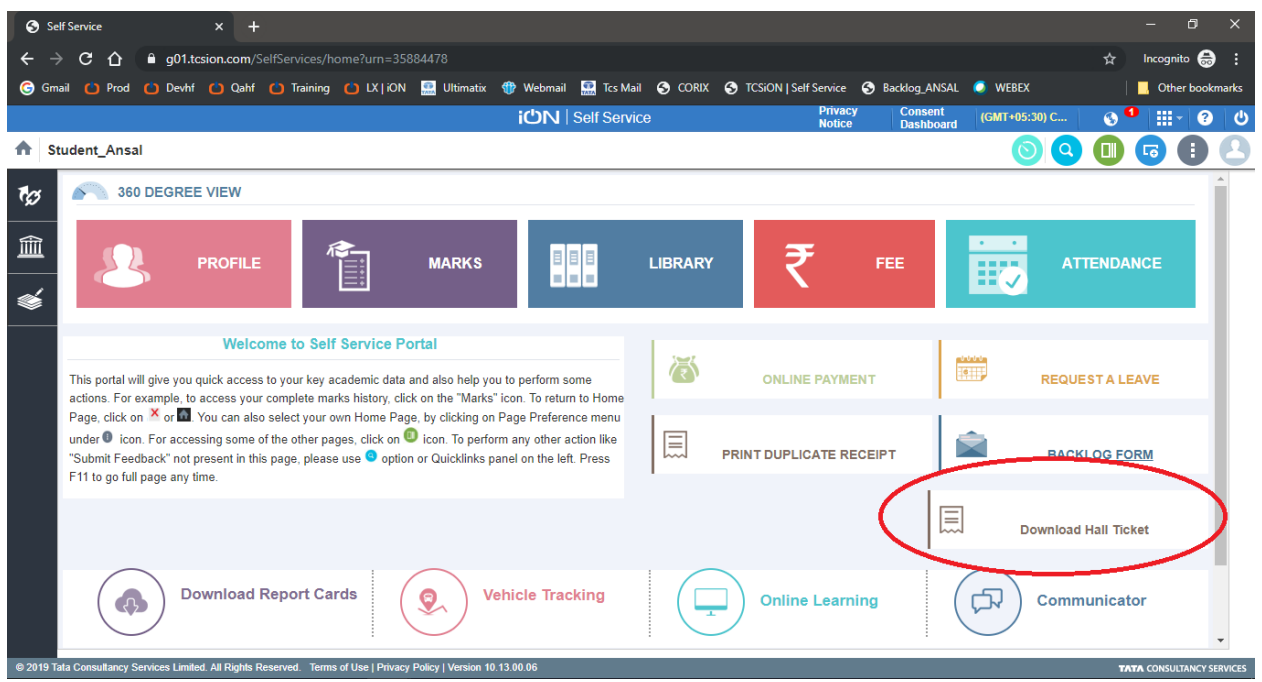

## Step 3: Clink on "Download Hall Ticket"

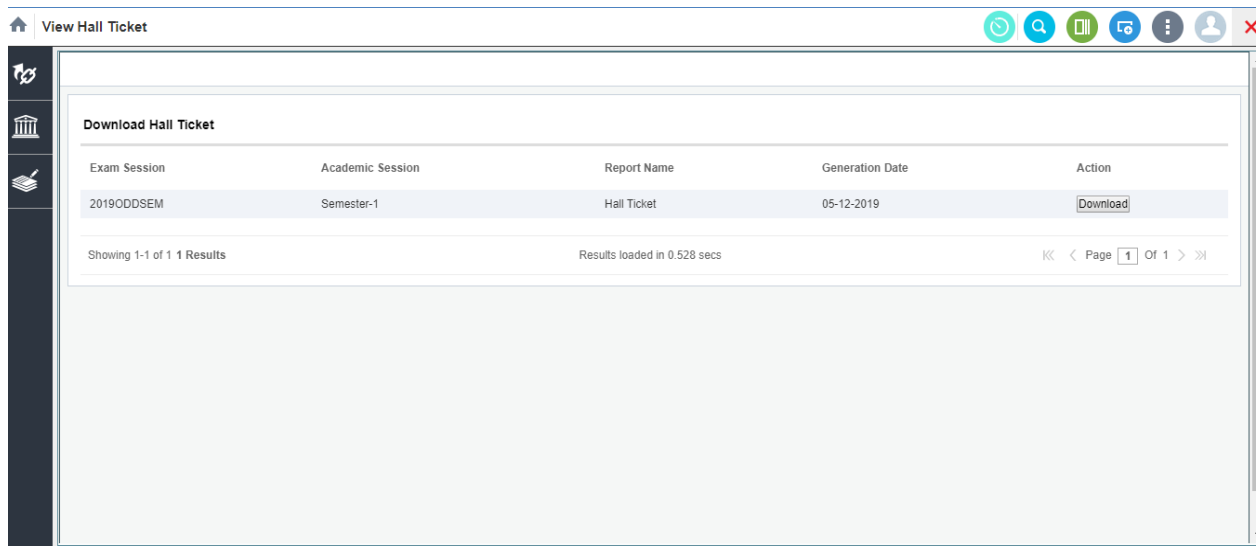

Step 4: Click on Download button to generate pdf of the hall ticket in new window, one can save and take print later or can take print from the screen itself.

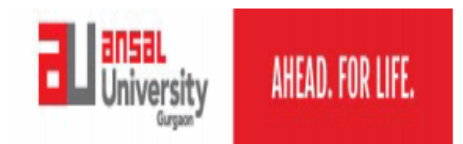

**Ansal University** Sector 55, Golf Course Road Gurgaon - 122003 (Haryana), +91.124.4750400 / 501 **Admit Card** 

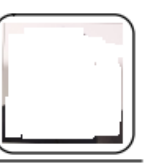

Program Title: Bhm- Bachelor Of Hotel Management, In Collaboration V Semester: Semester-1

Name of Student: Hwar

Father's Name :  $\mathbf{M}\mathbf{l}^{(-m-1)}$ 

```
Mother's Name: Mrs.
                  _{\rm{eff}}
```
Examination: 2019ODDSEM University Enrolment No. 1:

**SUBJECTS FOR EXAMINATIONS:** 

Overall Att $\% ; \, \Box \,$ 

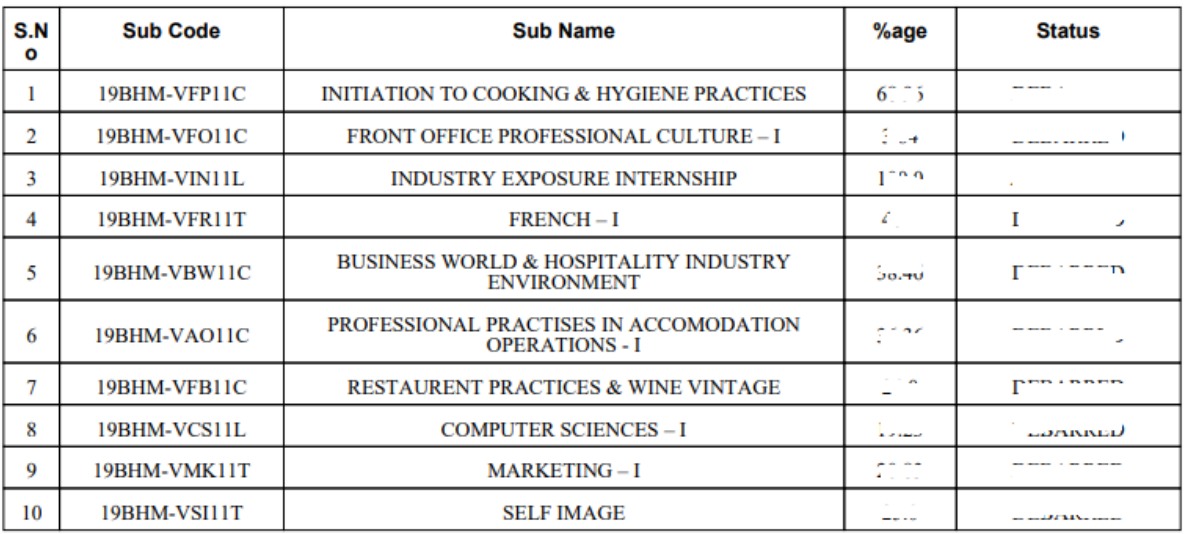